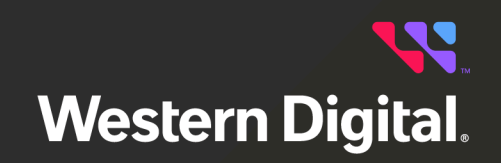

# **Release Notes**

## **Resource Manager Standard Edition**

Software Version 1.3.1 Document D018-000127-000 Revision 05 March 2024

## **Table of Contents**

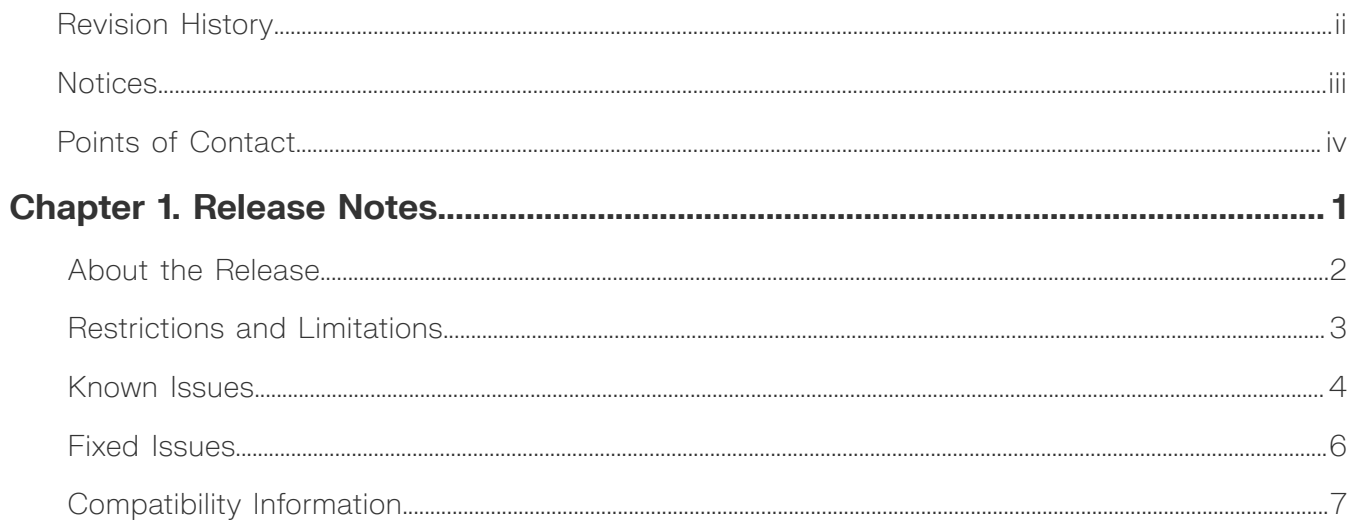

## <span id="page-2-0"></span>**Revision History**

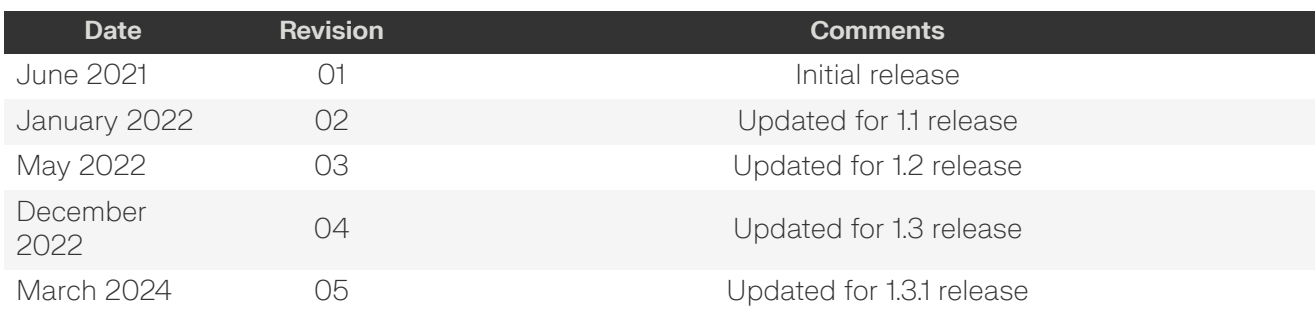

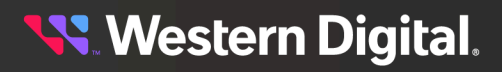

## <span id="page-3-0"></span>**Notices**

Western Digital Technologies, Inc. or its affiliates' (collectively "Western Digital") general policy does not recommend the use of its products in life support applications wherein a failure or malfunction of the product may directly threaten life or injury. Per Western Digital Terms and Conditions of Sale, the user of Western Digital products in life support applications assumes all risk of such use and indemnifies Western Digital against all damages.

This document is for information use only and is subject to change without prior notice. Western Digital assumes no responsibility for any errors that may appear in this document, nor for incidental or consequential damages resulting from the furnishing, performance or use of this material.

Absent a written agreement signed by Western Digital or its authorized representative to the contrary, Western Digital explicitly disclaims any express and implied warranties and indemnities of any kind that may, or could, be associated with this document and related material, and any user of this document or related material agrees to such disclaimer as a precondition to receipt and usage hereof.

Each user of this document or any product referred to herein expressly waives all guaranties and warranties of any kind associated with this document any related materials or such product, whether expressed or implied, including without limitation, any implied warranty of merchantability or fitness for a particular purpose or non-infringement. Each user of this document or any product referred to herein also expressly agrees Western Digital shall not be liable for any incidental, punitive, indirect, special, or consequential damages, including without limitation physical injury or death, property damage, lost data, loss of profits or costs of procurement of substitute goods, technology, or services, arising out of or related to this document, any related materials or any product referred to herein, regardless of whether such damages are based on tort, warranty, contract, or any other legal theory, even if advised of the possibility of such damages.

This document and its contents, including diagrams, schematics, methodology, work product, and intellectual property rights described in, associated with, or implied by this document, are the sole and exclusive property of Western Digital. No intellectual property license, express or implied, is granted by Western Digital associated with the document recipient's receipt, access and/or use of this document or the products referred to herein; Western Digital retains all rights hereto.

Western Digital, the Western Digital design, the Western Digital logo, and Ultrastar are registered trademarks or trademarks of Western Digital Corporation or its affiliates in the US and/or other countries. Apache HTTP Server is either a registered trademark or trademark of the Apache Software Foundation in the United States and/or other countries. Chrome is a trademark of Google LLC. Firefox is a trademark of the Mozilla Foundation in the U.S. and other countries. Linux<sup>®</sup> is the registered trademark of Linus Torvalds in the U.S. and other countries. MegaRAID is among the trademarks of Broadcom. MongoDB is a trademark of MongoDB, Inc. Oracle is a registered trademark of Oracle and/or its affiliates. "Python" is a trademark or registered trademark of the Python Software Foundation. Safari is a registered trademark of Apple Inc. Red Hat Enterprise Linux is a registered trademark of Red Hat, Inc. in the U.S. and other countries. All other marks are the property of their respective owners.

Not all products are available in all regions of the world. Pictures shown may vary from actual products. Product specifications subject to change without notice.

Western Digital 5601 Great Oaks Parkway San Jose, CA 95119

**© 2024 Western Digital Corporation or its affiliates. All Rights Reserved.**

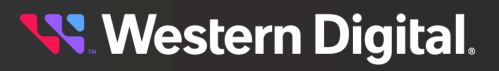

## <span id="page-4-0"></span>**Points of Contact**

For further assistance with a Western Digital product, contact Western Digital Datacenter Platforms technical support. Please be prepared to provide the following information, as applicable: part number (P/N), serial number (S/N), product name and/or model number, software version, and a brief description of the issue.

#### **Website**:

<https://portal.wdc.com/s/>

**Email**: [enterprisesupport@wdc.com](mailto:enterprisesupport@wdc.com)

#### **UK Import Representation Contact**

#### **Western Digital UK Limited**

PO Box 471 Leatherhead KT22 2LU UK

**Telephone:** +44 1372 366000

## **EU Import Representation Contact**

#### **Western Digital EU Limited**

PO Box 13379 Swords, Co Dublin, Ireland

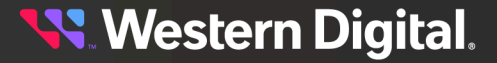

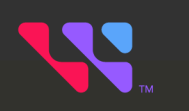

## <span id="page-5-0"></span>**Release Notes**

## In This Chapter:

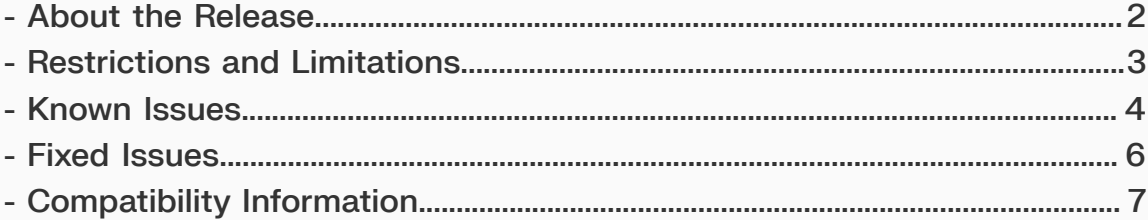

## <span id="page-6-0"></span>**1.1 About the Release**

The following table provides summary details for the current release of the Resource Manager Standard Edition application.

#### *Table 2: Release Summary*

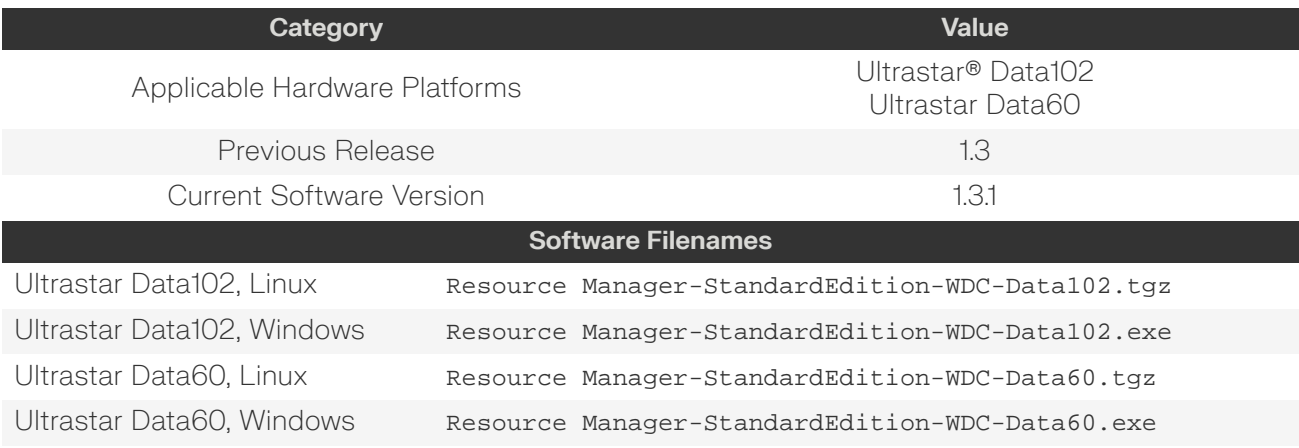

## <span id="page-7-0"></span>**1.2 Restrictions and Limitations**

This release of Resource Manager Standard Edition has the following restrictions or limitations:

- **•** Internet Explorer, Microsoft Edge, and Safari browsers are not supported in this release.
- **•** Intermittent error message displayed during login: Server Error. Try after some time. One cause of this message is when the WDDCS Tool (required software) is unable to discover the sg\_ handles. The host must be able to access JBOD sg\_ handles for Resource Manager Standard Edition to function properly. This behavior is expected as per WDDCS Tool design. (OPENSKY-164)
- **•** When two hosts are connected to the same JBOD, a RAID created on one host will not be detected by the other host. This could allow one host to overwrite the configuration of the other. This behavior is as per MegaRAID controller design and not caused by Resource Manager Standard Edition. (OPENSKY-629, 855)
- **•** When exporting a zoning configuration, only the configuration is preserved, not the zone names. As the purpose of exporting is to allow a configuration to be used outside of a Resource Manager Standard Edition environment, this ensures that zone names will still be meaningful in that context. (OPENSKY-1311)
- **•** After choosing a predefined zoning configuration, resetting the enclosure may result in the configuration being disabled. For persistent zoning through enclosure resets, use the sg\_ses\_microcode utility or use file-based zoning, which is described in your platform's User Guide. (OPENSKY-1731)

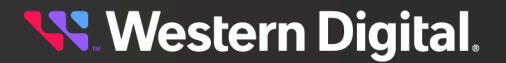

## <span id="page-8-0"></span>**1.3 Known Issues**

The following table provides a summary of known issues with the current release of the Resource Manager Standard Edition application.

#### *Table 3: Known Software Issues*

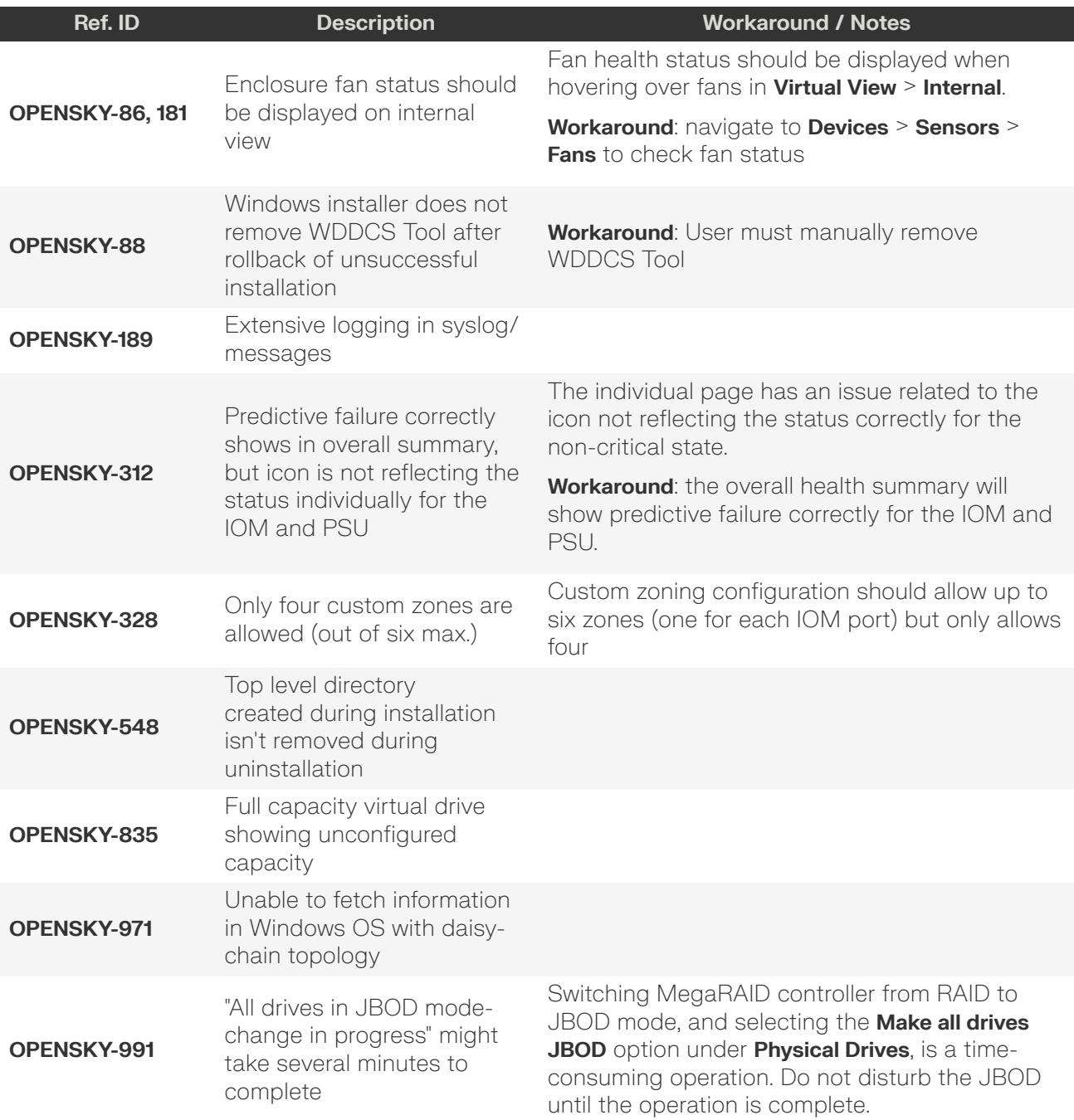

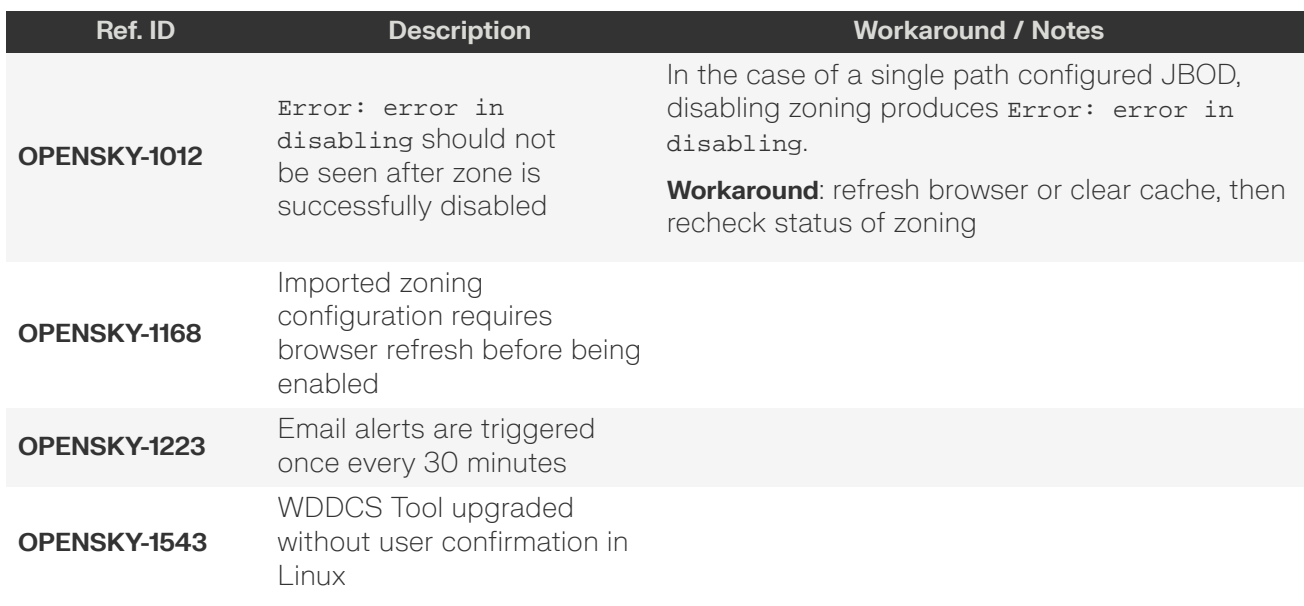

## <span id="page-10-0"></span>**1.4 Fixed Issues**

The following table provides a summary of issues fixed with the current release of the Resource Manager Standard Edition application.

#### *Table 4: Fixed Software Issues*

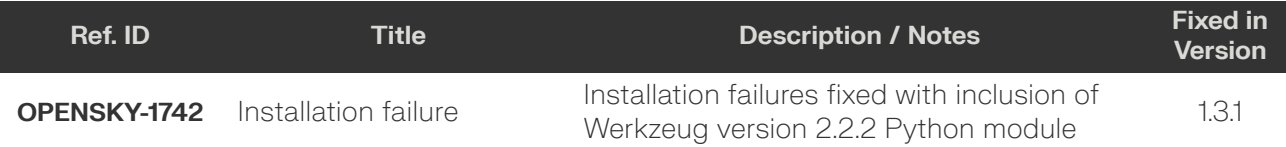

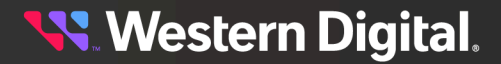

## <span id="page-11-0"></span>**1.5 Compatibility Information**

The following sections provide compatibility and requirements information for the current release of the Resource Manager Standard Edition application.

### **Supported Platforms**

- **•** Ultrastar Data102
- **•** Ultrastar Data60

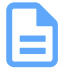

**Note:** For supported hardware components, please refer to your platform's *Compatibility Matrix*. The Resource Manager Standard Edition is compatible with each platform's supported components; any exceptions are noted in the [Restrictions](#page-7-0) and [Limitations](#page-7-0) *[\(page](#page-7-0) [3\)](#page-7-0)* section of these *Release Notes*.

## **Required Platform Firmware**

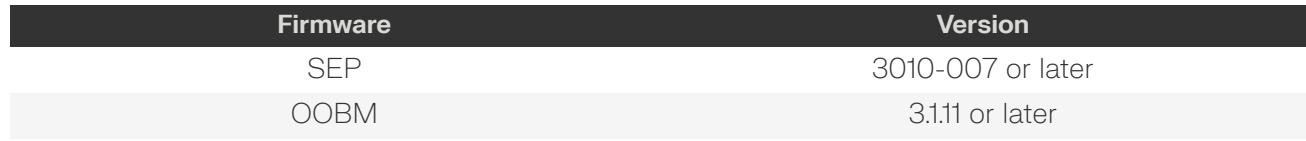

#### **Compatible Operating Systems**

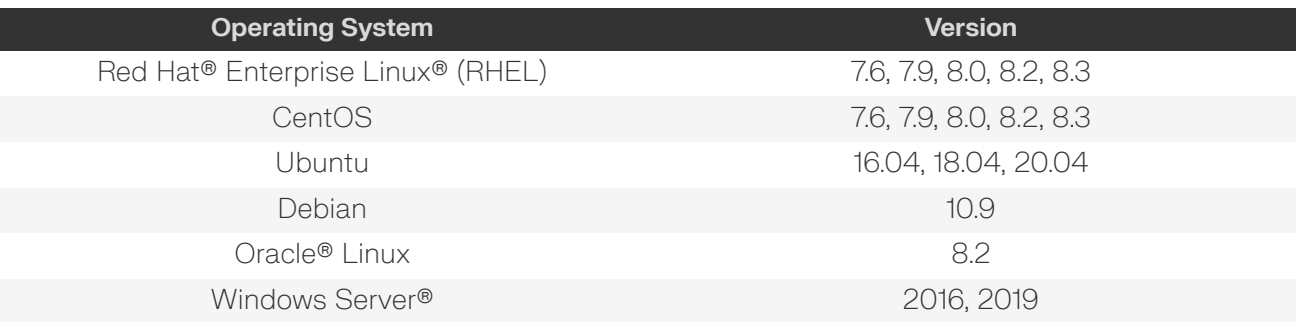

#### **Compatible Browsers**

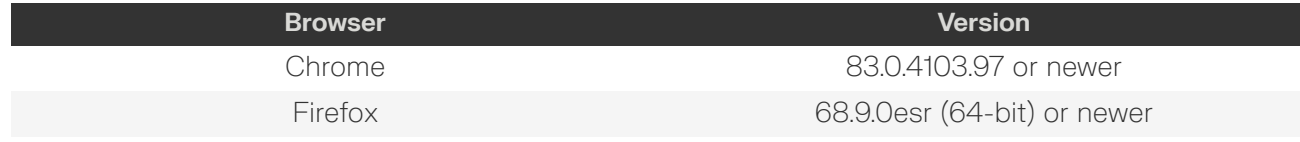

#### **Required Software**

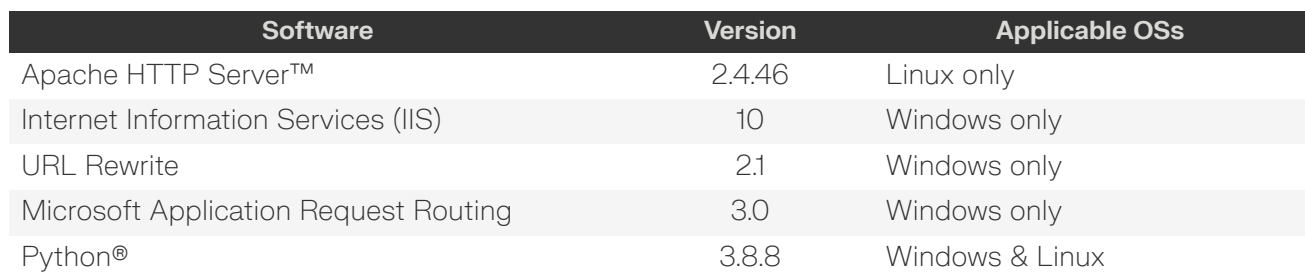

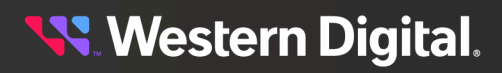

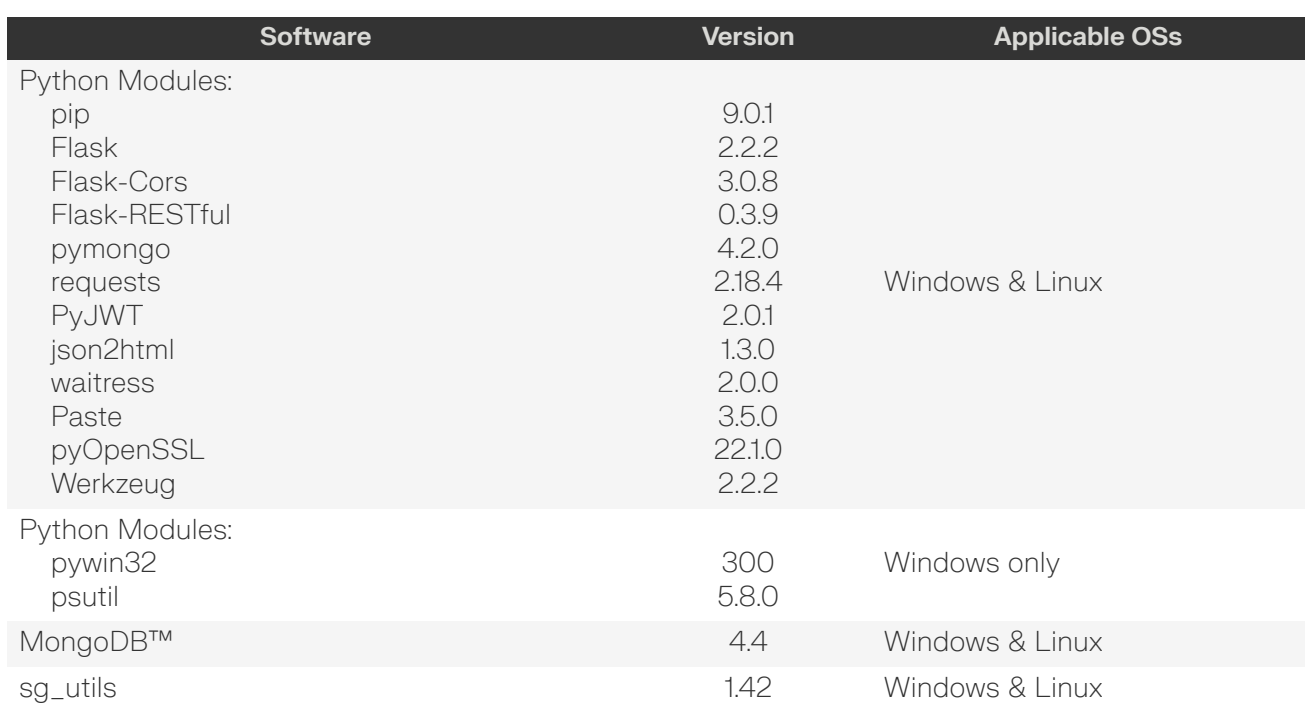

## **Linux Installation Notes**

Ĭ.

**Important:** If python3.8 is already installed, but the python3 --version command returns a version number different from 3.8.X, do the following to activate the python3.8.X version: Run the which python3.8 command to get the location path where python3.8 is installed. Copy the path from the command output and use it to set the symbolic links in /usr/bin/.

#### **Windows Installation Notes**

**Important:** Python38, Python38\Scripts, and sg3\_util will not be added to the system PATH environment variable by default; please add them manually.

**Important:** After installing pywin32 using pip install, from a command prompt, change directory to Python\Python38\Scripts\; the exact path may vary depending on the location where Python is installed on your operating system. Then run the following command:

```
python pywin32_postinstall.py -install
```
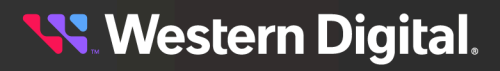